# **PyRMQ**

**Alexandre Gerona & Jasper Sibayan**

**Jun 13, 2020**

# **CONTENTS**

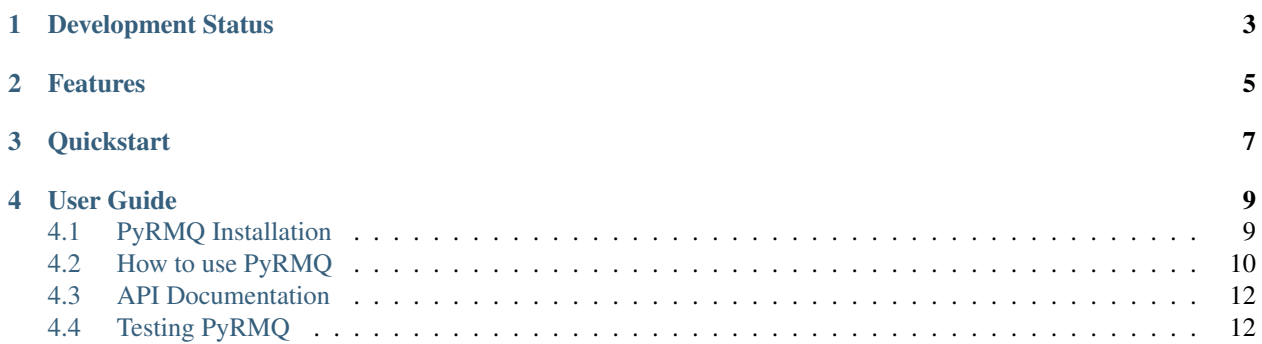

Python with RabbitMQ—simplified so you won't have to.

**ONE**

# **DEVELOPMENT STATUS**

<span id="page-6-0"></span>Note: Development status is Pre-Alpha

# **FEATURES**

<span id="page-8-0"></span>Stop worrying about boilerplating and implementing retry logic on your queues. PyRMQ already does it for you.

- Use out-of-the-box and thread-safe Consumer and Publisher classes created from [pika](https://pypi.org/project/pika/) for your projects and tests.
- Built-in retry-backoff logic for connecting, consuming, and publishing.
- Works with Python 3.

**THREE**

# **QUICKSTART**

<span id="page-10-0"></span>PyRMQ is available at [PyPI.](https://pypi.org/project/PyRMQ/)

**\$** pip install pyrmq

Just instantiate the feature you want with their respective settings. PyRMQ already works out of the box with RabbitMQ's [default initialization settings.](https://hub.docker.com/_/rabbitmq))

```
from pyrmq import Publisher
public = Public = Public = Table 1exchange_name="exchange_name",
    queue_name="queue_name",
    routing_key="routing_key",
)
publisher.publish({"pyrmq": "My first message"})
```
# **FOUR**

### **USER GUIDE**

# <span id="page-12-1"></span><span id="page-12-0"></span>**4.1 PyRMQ Installation**

There are multiple ways to install PyRMQ as long as multiple versions to choose from.

### **4.1.1 Stable Version**

PyRMQ is available at [PyPI.](https://pypi.org/project/Cerberus)

**\$** pip install pyrmq

#### **4.1.2 Development Version**

Since PyRMQ is continuously used in a growing number of internal microservices all working with RabbitMQ, you can see or participate in its active development in its [GitHub repository.](https://github.com/altusgerona/pyrmq)

There are two ways to work or collaborate with its development version.

#### **Git Checkout**

Clone the code from GitHub and run it in a *virtualenv*.

```
$ git clone git@github.com:altusgerona/pyrmq.git
$ virtualenv venv --distribute
$ . venv/bin/activate
$ python setup.py install
```
This will setup PyRMQ and its dependencies on your local machine. Just fetch/pull code from the master branch to keep your copy up to date.

#### **PyRMQ**

#### **PyPI**

```
$ mkdir pyrmq
$ cd pyrmq
$ virtualenv venv --distribute
$ . venv/bin/activate
$ pip install git+git://github.com/altusgerona/pyrmq.git
```
# <span id="page-13-0"></span>**4.2 How to use PyRMQ**

### **4.2.1 Publishing**

Instantiate the Publisher class and plug in your application specific settings. PyRMQ already works out of the box with RabbitMQ's [default initialization settings.](https://hub.docker.com/_/rabbitmq)

```
from pyrmq import Publisher
publisher = Publisher(
    exchange_name="exchange_name",
    queue_name="queue_name",
    routing_key="routing_key",
)
publisher.publish({"pyrmq": "My first message"})
```
This publishes a message that uses a [BlockingConnection](https://pika.readthedocs.io/en/stable/modules/adapters/blocking.html) on its own thread with default settings and an [exponential](https://en.wikipedia.org/wiki/Exponential_backoff) [backoff logic](https://en.wikipedia.org/wiki/Exponential_backoff) for its retries.

#### **Retries**

PyRMQ's Publisher retries happen on two levels: connecting and publishing.

#### **Connecting**

PyRMQ instantiates a [BlockingConnection](https://pika.readthedocs.io/en/stable/modules/adapters/blocking.html) when connecting. If this fails, it will retry for 2 more times by default with a delay of 5 seconds, a backoff base of 2 seconds, and a backoff constant of 5 seconds. All these settings are configurable via the Publisher class.

#### **Publishing**

PyRMQ calls pika's [basic\\_publish](https://pika.readthedocs.io/en/stable/modules/channel.html#pika.channel.Channel.basic_publish) when publishing. If this fails, it will retry for 2 more times by default with a delay of 5 seconds, a backoff base of 2 seconds, and a backoff constant of 5 seconds. All these settings are configurable via the Publisher class.

#### **Max retries reached**

When PyRMQ has tried one too many times, it will call your specified callback.

### **4.2.2 Consuming**

Instantiate the Consumer class and plug in your application specific settings. PyRMQ already works out of the box with RabbitMQ's [default initialization settings.](https://hub.docker.com/_/rabbitmq)

```
from pyrmq import Consumer
def callback(data):
    print(f"Received {data}!")
Consumer(
   exchange_name="exchange_name",
    queue_name="queue_name",
    routing_key="routing_key",
)
```
Instantiating the Consumer class starts its own thread that targets pika's [start\\_consuming](https://pika.readthedocs.io/en/stable/modules/adapters/blocking.html#pika.adapters.blocking_connection.BlockingChannel.start_consuming) method on its own thread with default settings and an [exponential backoff logic](https://en.wikipedia.org/wiki/Exponential_backoff) for its retries. Consumption calls [basic\\_ack](https://pika.readthedocs.io/en/stable/modules/channel.html#pika.channel.Channel.basic_ack) with delivery\_tag set to what the message's method's was.

#### **Retries**

PyRMQ's Consumer retries happen on two levels: connecting and consuming.

#### **Connecting**

PyRMQ instantiates a [BlockingConnection](https://pika.readthedocs.io/en/stable/modules/adapters/blocking.html) when connecting. If this fails, it will retry for 2 more times by default with a delay of 5 seconds, a backoff base of 2 seconds, and a backoff constant of 5 seconds. All these settings are configurable via the Consumer class.

#### **Consuming**

PyRMQ calls pika's [start\\_consuming](https://pika.readthedocs.io/en/stable/modules/adapters/blocking.html#pika.adapters.blocking_connection.BlockingChannel.start_consuming) when Consumer is instantiated. If this fails, it will retry for 2 more times by default with a delay of 5 seconds, a backoff base of 2 seconds, and a backoff constant of 5 seconds. All these settings are configurable via the Consumer class.

#### **Max retries reached**

When PyRMQ has tried one too many times, it will call your specified callback.

# <span id="page-15-0"></span>**4.3 API Documentation**

- **4.3.1 Publisher Class**
- **4.3.2 Consumer Class**

# <span id="page-15-1"></span>**4.4 Testing PyRMQ**

We're not gonna lie. Testing RabbitMQ, mocks or not, is infuriating. Much harder than a traditional integration testing with a database. That said, we hope that you could help us expand on what we have started should you feel our current tests aren't enough.

### **4.4.1 RabbitMQ**

Since PyRMQ strives to be as complete with testing as it can be, it has several integration tests that need a running RabbitMQ to pass. Currently, PyRMQ is tested against rabbitmq:3.8.

#### **Run Docker image (recommended)**

**\$** docker run -d --hostname my-rabbit --name rabbitmq -p 5672:5672 rabbitmq:alpine

This allows you to connect to RabbitMQ via localhost through port 5672. Default credentials are guest/guest.

#### **Install and run RabbitMQ locally**

```
$ # Depending on your OS
$ # Ubuntu
$ sudo apt install rabbitmq
$ # Arch Linux
$ sudo pacman -S rabbitmq
```
### **4.4.2 Using tox**

Install pip install tox and run:

```
$ tox
$ tox -e py38 # If this is what you have installed or don't want to bother testing
˓→for other versions
```